*Назина Софья Леонидовна, студентка 4 курса, направление 09.03.03 «Прикладная информатика», Белгородский государственный национальный исследовательский университет Россия, г. Белгород e-mail: 1319279@edu.bsu.ru*

*Научный руководитель: Гахова Нина Николаевна, доцент, Белгородский государственный национальный исследовательский университет Россия, г. Белгород*

## **АНАЛИЗ ЗАВИСИМОСТИ ЧИСЛА НАСЕЛЕНИЯ ПО ВОЗРАСТНЫМ ГРУППАМ В РОССИИ**

*Аннотация. В статье проведен корреляционно-регрессионный анализ зависимости числа населения по возрастным группам в России с помощью ПО Microsoft Excel. Корреляционно-регрессионный анализ рассмотрен, как способ анализа статистических показателей.* 

**Ключевые слова:** корреляционный анализ, регрессионный анализ, Microsoft Excel, населения РФ, возрастная группа, коэффициент корреляции.

> *Nazina Sofya Leonidovna, 4th year student, Belgorod State National Research University Russia, Belgorod*

> *Scientific adviser: Gahova Nina Nikolaevna, associate professor, Belgorod State National Research University Russia, Belgorod*

## **ANALYSIS OF THE DEPENDENCE OF THE POPULATION BY AGE GROUPS IN RUSSIA**

*Abstract: The article presents a correlation and regression analysis of the dependence of the population by age groups in Russia using Microsoft Excel software. Correlation and regression analysis is considered as a way of analyzing statistical indicators.*

**Keywords:** correlation analysis, regression analysis, Microsoft Excel, population of the Russian Federation, age group, correlation coefficient.

1

Статистика рассматривается как наука о методах изучения массовых явлений. Статистика населения является одним из самых обширных разделом статистики. Перепись населения является главным источником сведений о численности населения в Российской Федерации [1]. Население РФ представляет собой объект всестороннего исследования и является участником производственного процесса и потребителем его результатов. Более того, интерес к статистическому изучению населения не снижается, а возрастает все больше с каждым годом. В исследованиях обращается внимание на различные показатели: численность, изменение численности, пол, возраст и др. Для того, чтобы охарактеризовать различные процессы, происходящие в популяции, надо обратить внимание на различные показатели. Прежде всего, это численность, ее изменение и структура (пол, возраст и т.д.).

В данной работе для проведения анализа была использована статистика распределения населения по возрастным группам в России за 2020г., часть данной статистики приведена на рисунке 1 [2].

| Возраст        | Общее население | Мужчины | Женщины |  |
|----------------|-----------------|---------|---------|--|
| о              | 1476347         | 759 386 | 716 961 |  |
| 1              | 1 599 323       | 824719  | 774 604 |  |
| $\overline{2}$ | 1685166         | 866 044 | 819 122 |  |
| з              | 1883092         | 967 291 | 915 801 |  |
| 4              | 1935184         | 994 677 | 940 507 |  |
| 5              | 1937337         | 996 077 | 941 260 |  |
| 6              | 1920005         | 985 682 | 934 323 |  |
| 7              | 1927854         | 990 917 | 936 937 |  |
| 8              | 1823754         | 936 961 | 886 793 |  |
| 9              | 1700 467        | 872 491 | 827 976 |  |
| 10             | 1721231         | 882728  | 838 503 |  |
| 11             | 1712873         | 876 491 | 836 382 |  |
| 12             | 1621157         | 831 176 | 789 981 |  |

*Рисунок 1 – Статистика*

Выбранные статические данные были перенесены в Excel. После чего проведены 3 вида анализа: регрессионный, корреляционный, корреляционнорегрессионный анализ.

Регрессионный анализ представляет собой методы оценки отношений между переменными. Он используется для оценки степени взаимосвязи между переменными и для моделирования будущей зависимости.  $\Pi$ o сути, регрессионные методы показывают, как по изменениям независимых переменных можно зафиксировать изменение «зависимой переменной [3].

Регрессионный анализ со временем становился все более востребованным, чем корреляционный анализ, т.к. является более информативным. На основе данного анализа можно выделять приоритеты, а также прогнозировать, планировать развитие приоритетных направлений ИЛИ принимать управленческие решения.

Регрессионный анализ рассмотренной статистики был выполнен в Microsoft Excel с помощью инструмента «Анализ данных», который является надстройкой, содержит коллекцию функций и инструментов, расширяющих встроенные аналитические возможности Excel[3]. Результаты регрессионного анализа представлены на рисунке 2.

| <b>ВЫВОД ИТОГОВ</b>      |              |                    |              |             |              |                        |                                        |
|--------------------------|--------------|--------------------|--------------|-------------|--------------|------------------------|----------------------------------------|
|                          |              |                    |              |             |              |                        |                                        |
| Регрессионная статистика |              |                    |              |             |              |                        |                                        |
| Множественный R          | 0,679405839  |                    |              |             |              |                        |                                        |
| R-квадрат                | 0,561592295  |                    |              |             |              |                        |                                        |
| Нормированный R-квадрат  | 0,456153833  |                    |              |             |              |                        |                                        |
| Стандартная ошибка       | 21,6076823   |                    |              |             |              |                        |                                        |
| Наблюдения               | 101          |                    |              |             |              |                        |                                        |
| Дисперсионный анализ     |              |                    |              |             |              |                        |                                        |
|                          | df           | SS                 | МS           | F           | Значимость Е |                        |                                        |
| Регрессия                |              | 39627,6985         | 39627,6985   | 84,87552596 | 5,70194E-15  |                        |                                        |
| Остаток                  | 99           | 46222,3015         | 466,8919344  |             |              |                        |                                        |
| Итого                    | 100          | 85850              |              |             |              |                        |                                        |
|                          |              |                    |              |             |              |                        |                                        |
|                          | Коэффициенты | Стандартная ошибка | t-статистика | Р-Значение  | Нижние 95%   |                        | Верхние 95% нижние 95,0% Верхние 95,0% |
| Ү-пересечение            | 185246,4029  | 28229,27774        | 6,562208378  | 2,44921E-09 | 129233,3915  | 241259,414 129233,3915 | 241259,4143                            |
| Переменная Х 1           | -0,723343552 | 0,036150138        | 51,99206932  | 1,10562E-73 | 1,807790763  | 1,9512502 1,807790763  | 1,951250196                            |

Рисунок 2 – Регрессионный анализ

В полученных результатах основным показателем является коэффициент детерминации (R-квадрат), показывающий качество модели. В рассматриваемом случае он равен 0,56 (56%), что является хорошим качеством. Стоит отметить, что значение меньше 0.5 является плохим показателем, а выше 0.8 хорошим.

Показатель, расположенный в ячейке на пересечении строки «Yпересечение» и столбца «Коэффициенты», показывает какое значение будет иметь Y при всех остальных факторах равных нулю. В данном случаи показатель равен 185246.

Значение на пересечении линий «Переменная X1» и «Коэффициенты» показывает уровень зависимости Y от X. В нашем случае — это уровень населения РФ от возраста. В рассмотренном случае коэффициент -0,72. Минус указывает на отрицательное влияние. И это действительно так, ведь начиная с 35-36 лет общее количество населения уменьшается.

Корреляционный анализ помогает установить, есть ли между показателями в одной или двух выборках связь. Если связь имеется, то влечет ли увеличение одного параметра повышение (положительная корреляция) либо уменьшение (отрицательная) другого. Корреляционный анализ помогает аналитику определиться, можно ли по величине одного показателя предсказать возможное значение другого.[3]

Коэффициент корреляции варьируется в пределах от +1 до -1. Стоит отметить, что при значении коэффициента 0 линейной зависимости между выборками не существует.[4]

Корреляционный анализ рассмотренной статистики был выполнен в Microsoft Excel с помощью функции КОРРЕЛ. Результаты корреляционного анализа составляют -0,67941. Данный коэффициент показывает, что случайные величины зависимы. В данном случае коэффициент равен -0,67, что близко к -1. Полученная связь является отрицательной, т.е. как при увеличение возраста уменьшается количество населения.

Как правило, на практике рассмотренные выше методики применяются вместе. Для данного анализа необходимо на основе статических данных было построено корреляционное поле с линией тренда и величиной достоверности аппроксимации. [4]. На рисунке 3 представлена полиномиальная линия тренда.

4

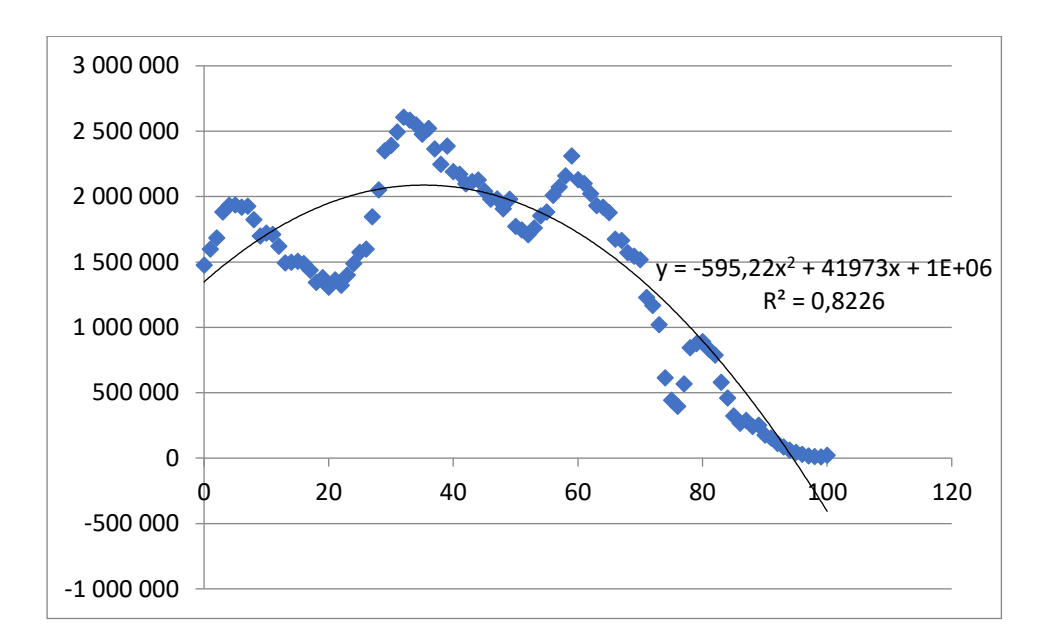

*Рисунок 3 – Корреляционное поле с полиномиальной линией тренда*

Из рисунка 3 можно прийти к выводу, что линия тренда располагается достаточно близко к данным, а коэффициент достоверности равен 0,8226 (82%). Уравнение зависимости линии тренда:  $y = -595,22x^2 - 41973x + 1*2,718 + 06$ .

Таким образом, проведя анализ между возрастом и количеством определенной возрастной группы в России, следует, что возраст граждан влияет на численность населения в России в большей степени, нежели иные показатели.

## **Список литературы:**

1. Гончарова Н.П. Демографическая динамика и оценка результативности демографической политики в регионах России // Государственный советник. 2019. № 3 (27). С. 101-108.

2. Распределение населения России. [Электронный ресурс] // Режим доступа: URL: https://rusind.ru/raspredelenie-naseleniya-rossii.html (дата обращения 05.10.2021 г.).

3. Корреляционно-регрессионный анализ. [Электронный ресурс] // Режим доступа: URL: https://exceltable.com/korrelyacino-regressiony (дата обращения 01.10.2021 г.).

4. Регрессионный анализ. [Электронный ресурс] // Режим доступа: URL: http://www.machinelearning.ru/wiki/index.php?title=Регрессионный\_анализ (дата обращения 01.10.2021 г.).